## VLAAMS WETENSCHAPPELIJKE VERENIGING VOOR JEUGDGEZONDHEIDSZORG

Traagheid bij het oproepen van de resultaten van de SPIN-test in geval van offline gebruik? Handleiding ter versnelling!

Bij het *online* SPINnen zorgt LARS ervoor dat het geheugen van de tablet niet volloopt.

Bij het *offline* gebruik van de tablet moet dit geheugen handmatig worden geledigd om op een snelle performante wijze de testresultaten te kunnen oproepen.

De stappen op volgende slides helpen je hierbij. Opgelet! enkel bij traag werkende tablet toepassen.

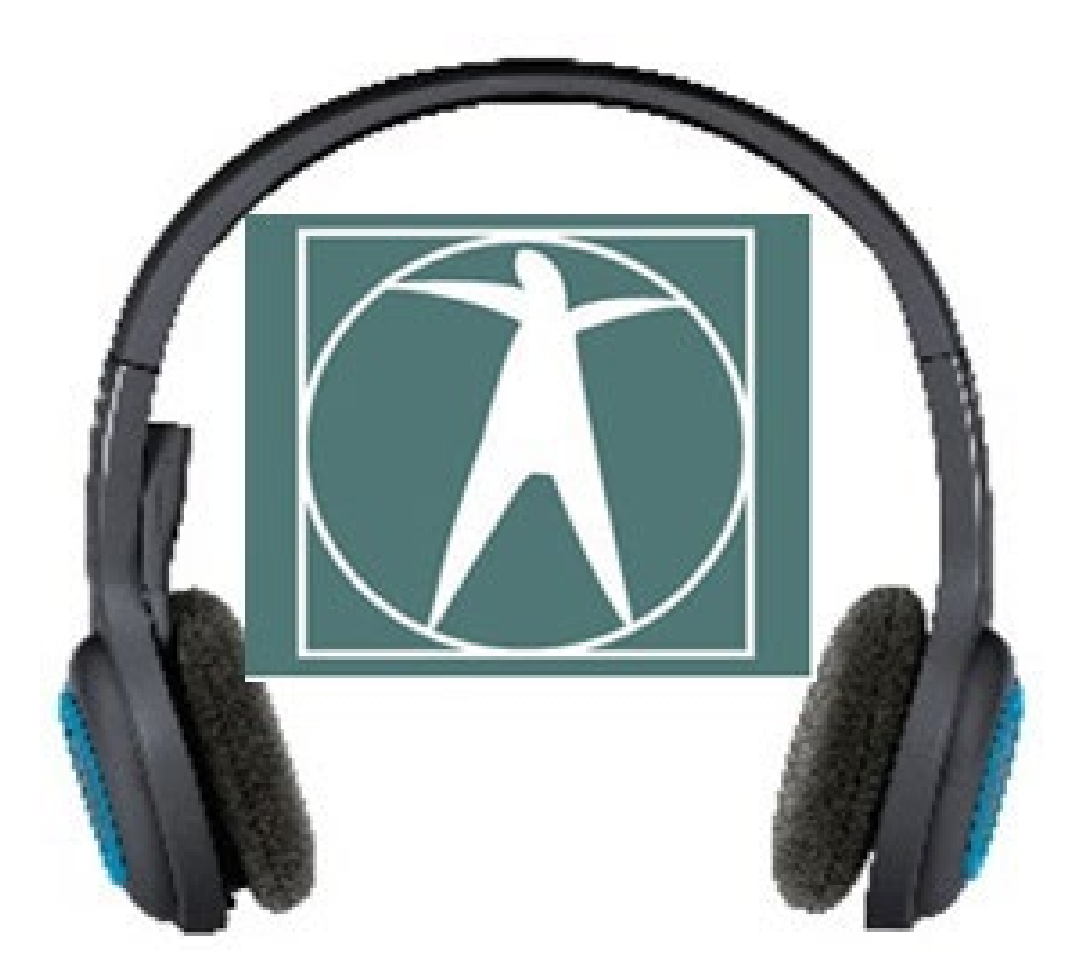

1. Sleep de bovenrand naar beneden om in de settings van de tablet te geraken, selecteer het tandwieltje 'settings'

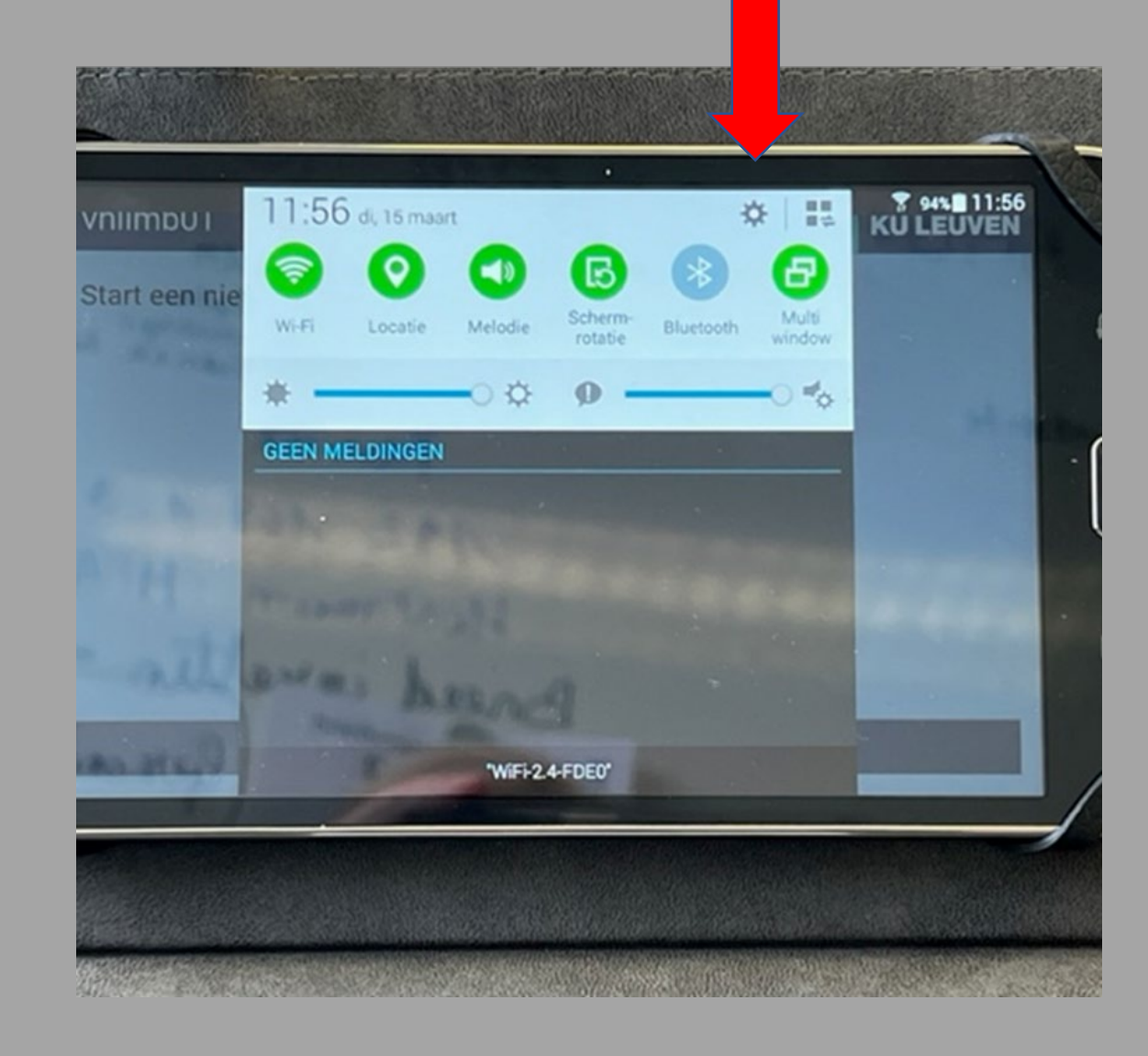

## 2. Selecteer de TAB Algemeen

- 3. Selecteer applicatiebeheer
- 4. Selecteer DTT

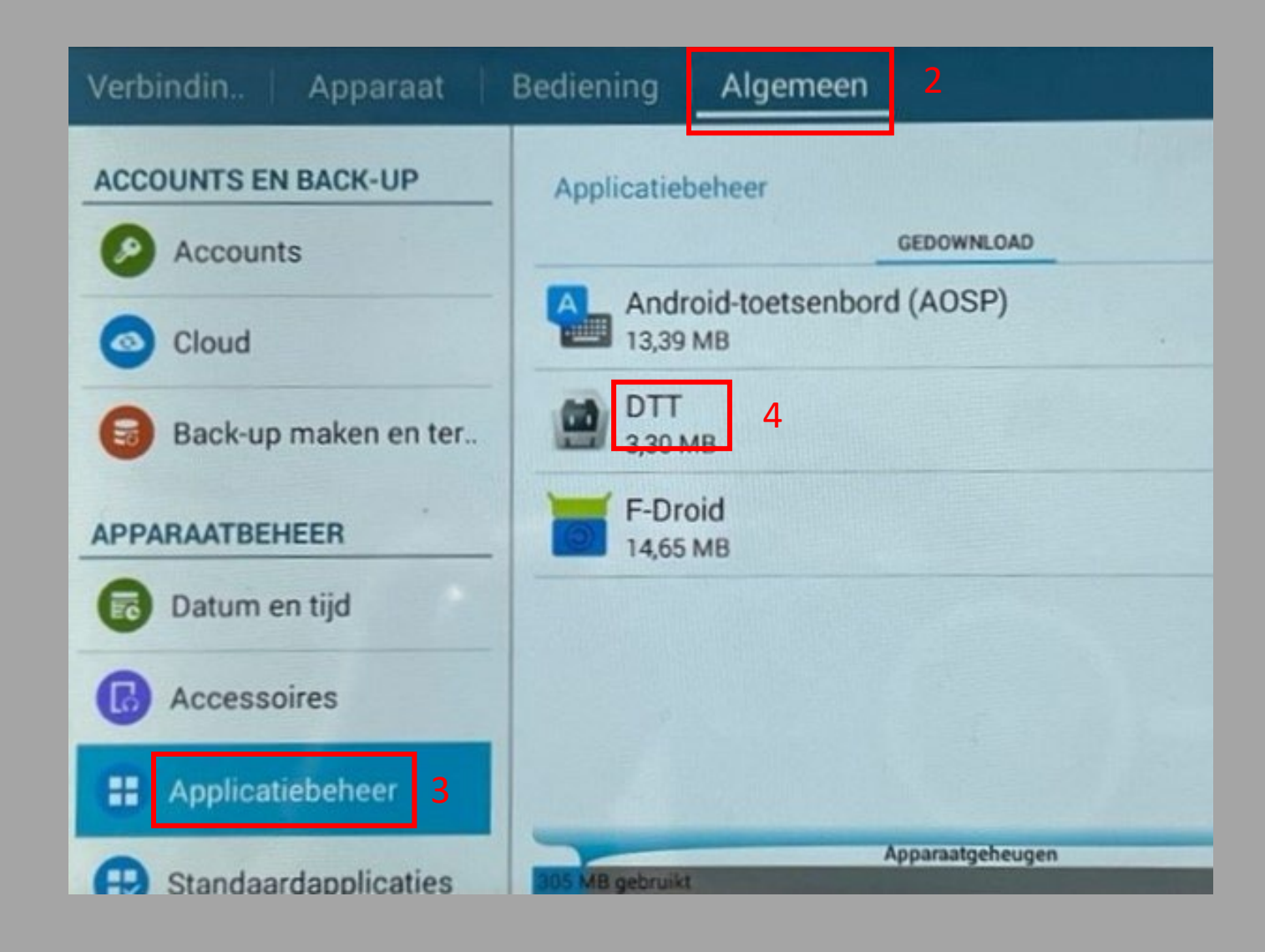

5. Selecteer Gegevens wissen: eerst 'Cache legen', nadien 'gegevens wissen'

De SPIN applicatie start vanzelf weer op.

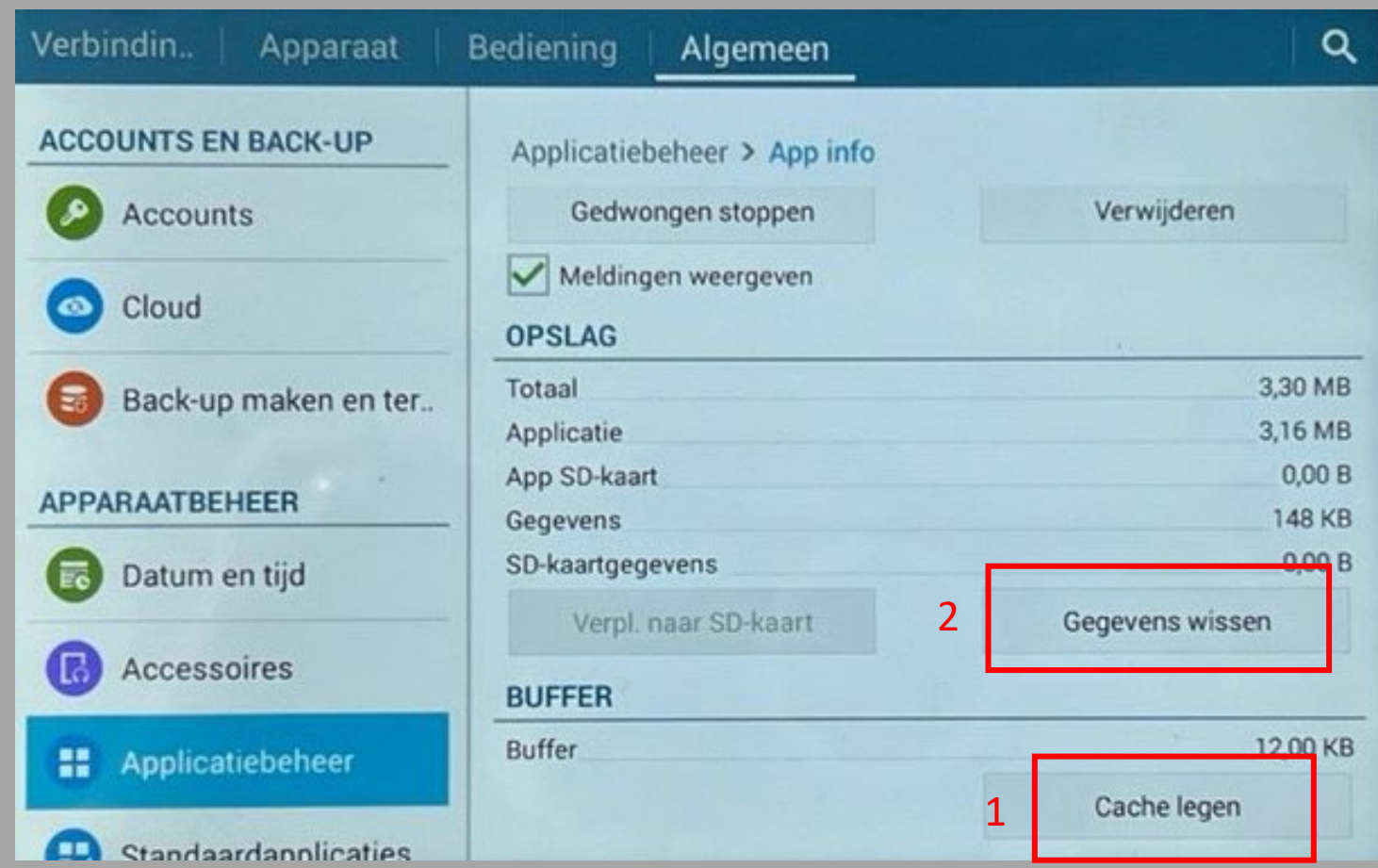

6. Bij de vraag Appgegevens wissen mag je OK antwoorden...

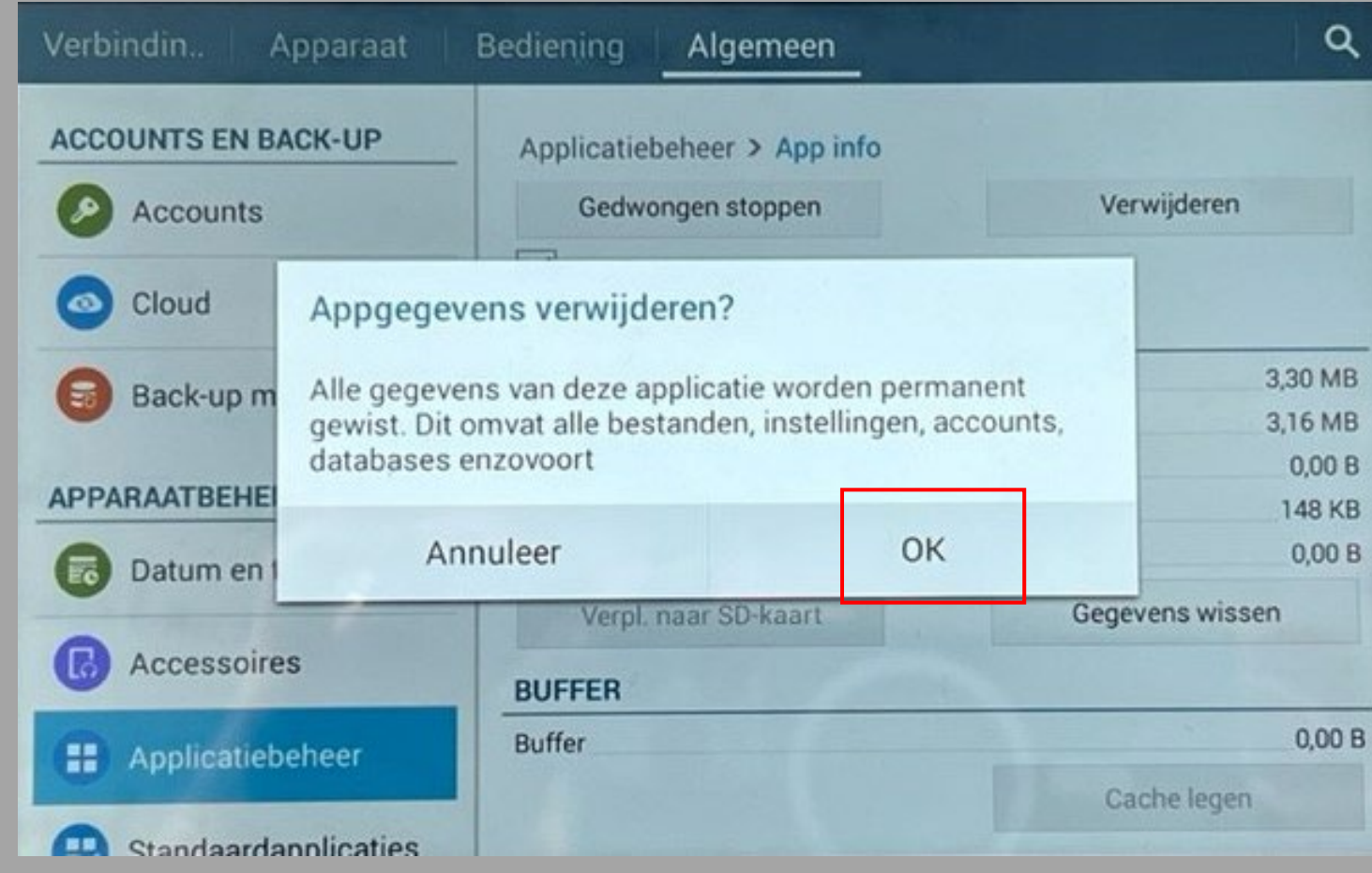

PS mocht de tablet volgende vraag stellen, dan antwoord je 'permanent'

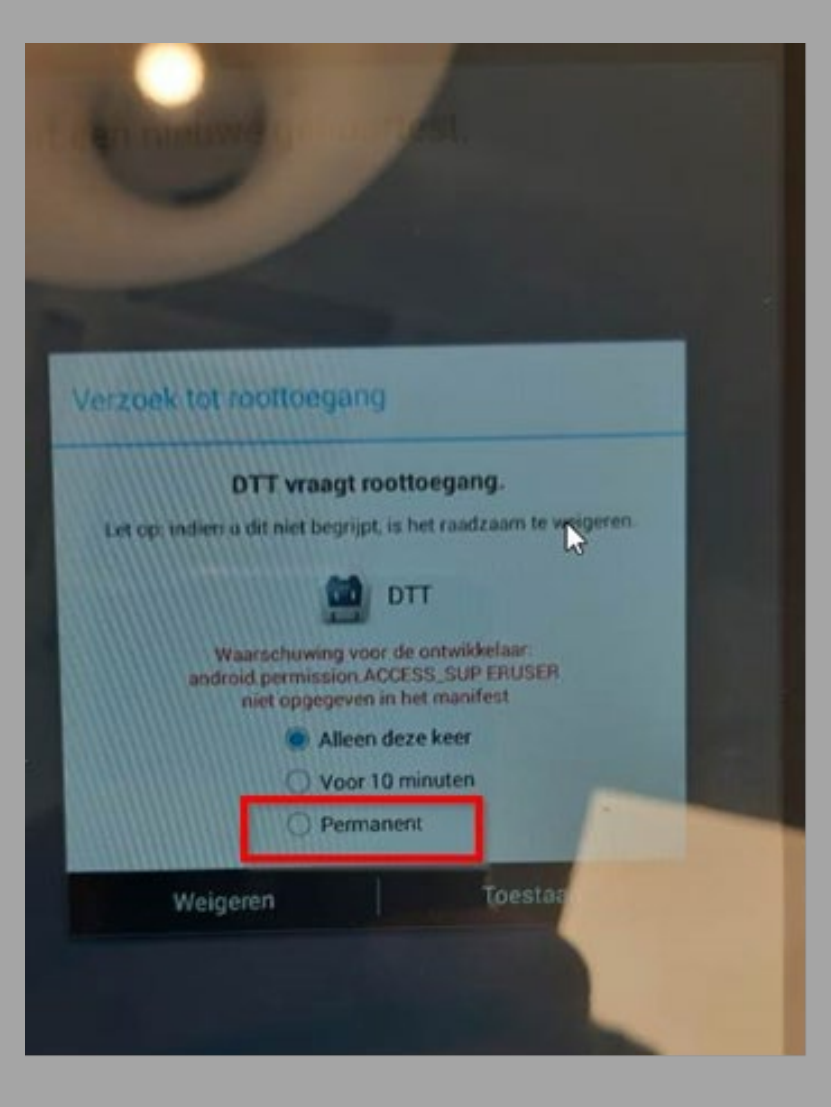

## VLAAMS WETENSCHAPPELIJKE VERENIGING VOOR JEUGDGEZONDHEIDSZORG

## Goed om weten:

De tot dan toe opgeslagen gegevens van de reeds geteste leerlingen worden hierdoor gewist uit de opslag van de tablet.

En hierdoor wordt de tablet terug performanter!

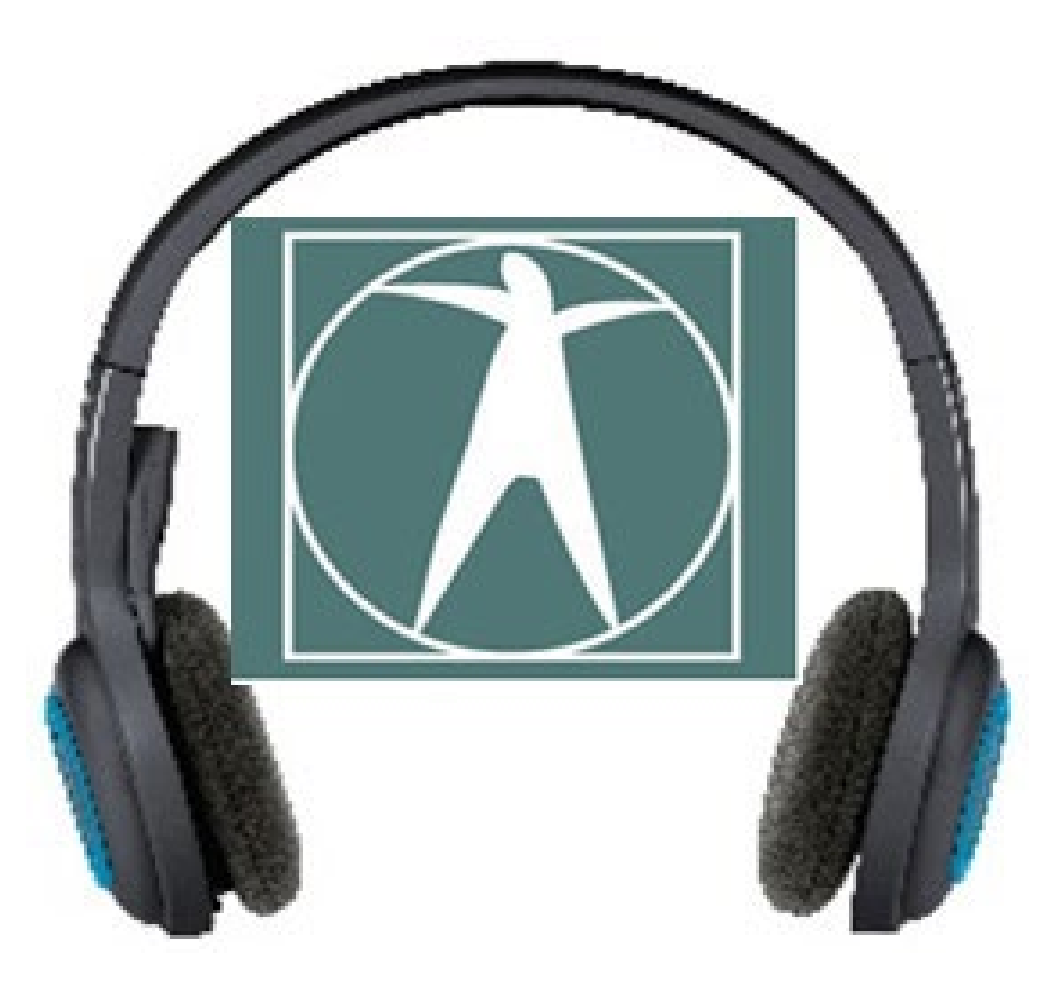